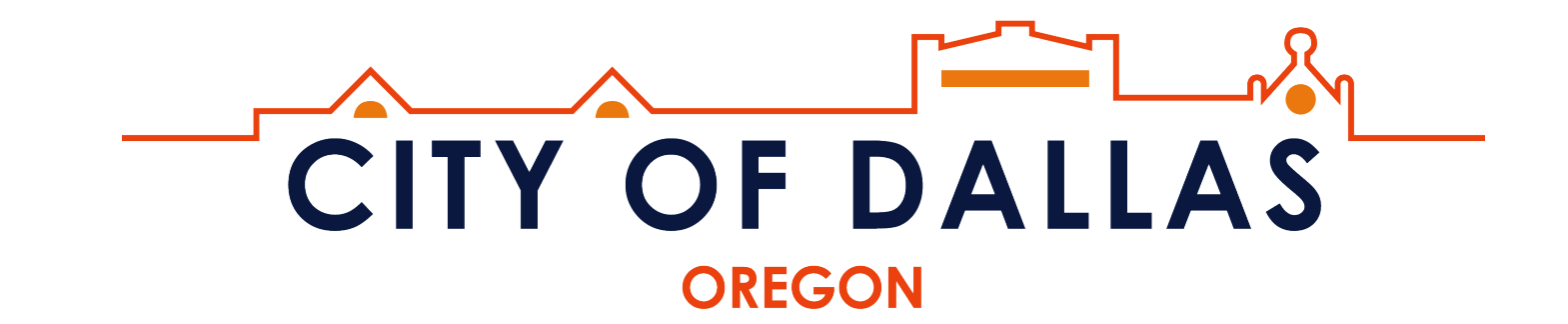

## **Guide for Remote Meeting Access**

## **Watch a Dallas City Council Meeting or Planning Commission Meeting Live on Youtube**

Visit: www.dal[lasor.gov/community/page/dallasyoutube](http://www.dallasor.gov/community/page/dallasyoutube)

## **Submit public testimony at a Dallas City Council Meeting or Planning Commission Meeting by Phone**

\*We encourage you to be logged into the public comment queue by 7:00PM to ensure your comments will be received\*

Step 1: Dial: **+1 (253) 215-8782**

Step 2: Enter Meeting ID: **213 855 0622**

Step 3: Press **#**. This will set your participant ID as your telephone number.

Helpful Tips:

- Make sure to call in before the meeting start time
- You will be asked to speak during the public comment portion of the meeting (See page 1 of the meeting agenda). You will be called upon by phone number once the public comment period begins. All testimony will be electronically recorded.
- Do not use your speakerphone when calling to submit public comments as it may affect call quality.
- Turn off the volume on YouTube if you choose to watch the video live on YouTube while simultaneously commenting via telephone, otherwise you may experience audio feedback.
- Press **\*6** to unmute yourself when asked by the recording secretary or presiding officer.